## 10Tec Help Viewer 2.1 What's New

## **v2.1.0 | 2023-Jan-30**

1. [New] Now Help Viewer can work with a help library in any folder but not only in the application folder. This mode is activated with the new **LibFolder** command line argument whose value specifies the location of the help library, for example:

TenTec.HelpViewer.exe -LibFolder=C:\MyApp\Data\Help

- 2. [New] The Boolean **TopicBuiltWithSandcastle** setting was implemented. It enables additional processing of topic titles retrieved from the page element with Id specified in the **TopicTitleElementId** setting. A special heuristic is used to provide human readable titles from titles generated by Sandcastle. For example,  $Class1 < (Of < *T*)>)>1$ tem Property" is converted to "Class1(T).Item Property" when shown in the Index.
- 3. [Enhancement][Change] Help Viewer remembers the last viewed topic in every help file and automatically selects it when a help file is opened again. All this information is stored in the TenTec.HelpViewer.LastViewed.xml file in the help library folder. This service file is created and updated automatically by Help Viewer.

Help Viewer also remembers the last viewed help file for every help library and opens it automatically unless a particular help file is specified with the corresponding command line switch. The last viewed help file is saved in the same TenTec.HelpViewer.LastViewed.xml file in the help library folder.

In the previous versions, the **DefaultHelpFileName** user setting was used to save the last viewed help file. It was enough to have one setting for this purpose because Help Viewer could work only with one help library placed in the application folder. Now any folder can be specified as the active help library folder, and one **DefaultHelpFileName** setting cannot be used to store last viewed help file in various folders. As such, this setting has been deprecated.

- 4. [Enhancement] The Index filter box now supports the standard Windows context menu and traditional keyboard shortcuts like Ctrl+A or Ctrl+V.
- 5. [Enhancement] A repetitive click on the selected row in the Favorites list leads to re-opening the corresponding topic in the browser if the browser displayed another topic. This feature works exactly like in the Contents and Index lists, allowing you to re-open the already selected topic. This is useful if you navigated to a topic using the Contents or Index list and then want to re-display the selected topic from the Favorites list without changing the selection – which may be completely impossible if the Favorites list contains just one item.
- 6. [Enhancement] If the saved position of the application window is outside of the screen working area, the default window location is used instead of the saved one. This eliminates the problem when the application window is placed outside of the screen working area after changing the display, especially if the new display has a different pixel density.
- 7. [Fixed] The Index may have displayed item details retrieved from the page element with the Id specified in the **TopicTitleElementId** setting even if the **IndexItemDetails** setting was set to a value different from **ElementId**.
- 8. [Fixed] If the index file for the opened help file was outdated, Help Viewer rebuilt it during file open operation, but the progress bar indicating this process may have stopped before reaching the end.
- 9. [Fixed] Subtopics for Index entries may have been absent for some topics.

## **Addendum: Tags used to classify changes**

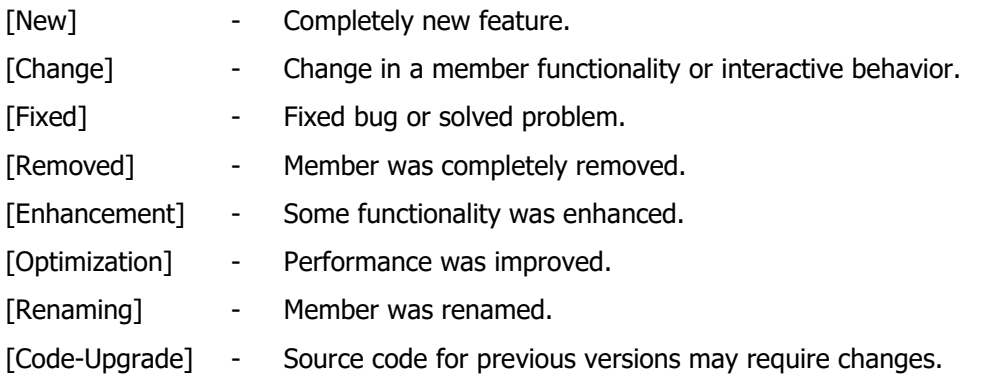